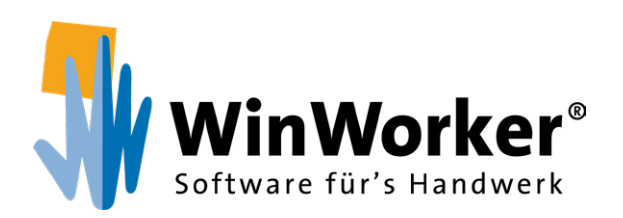

# **Planaufmaß** Kinderleichtes Aufmessen

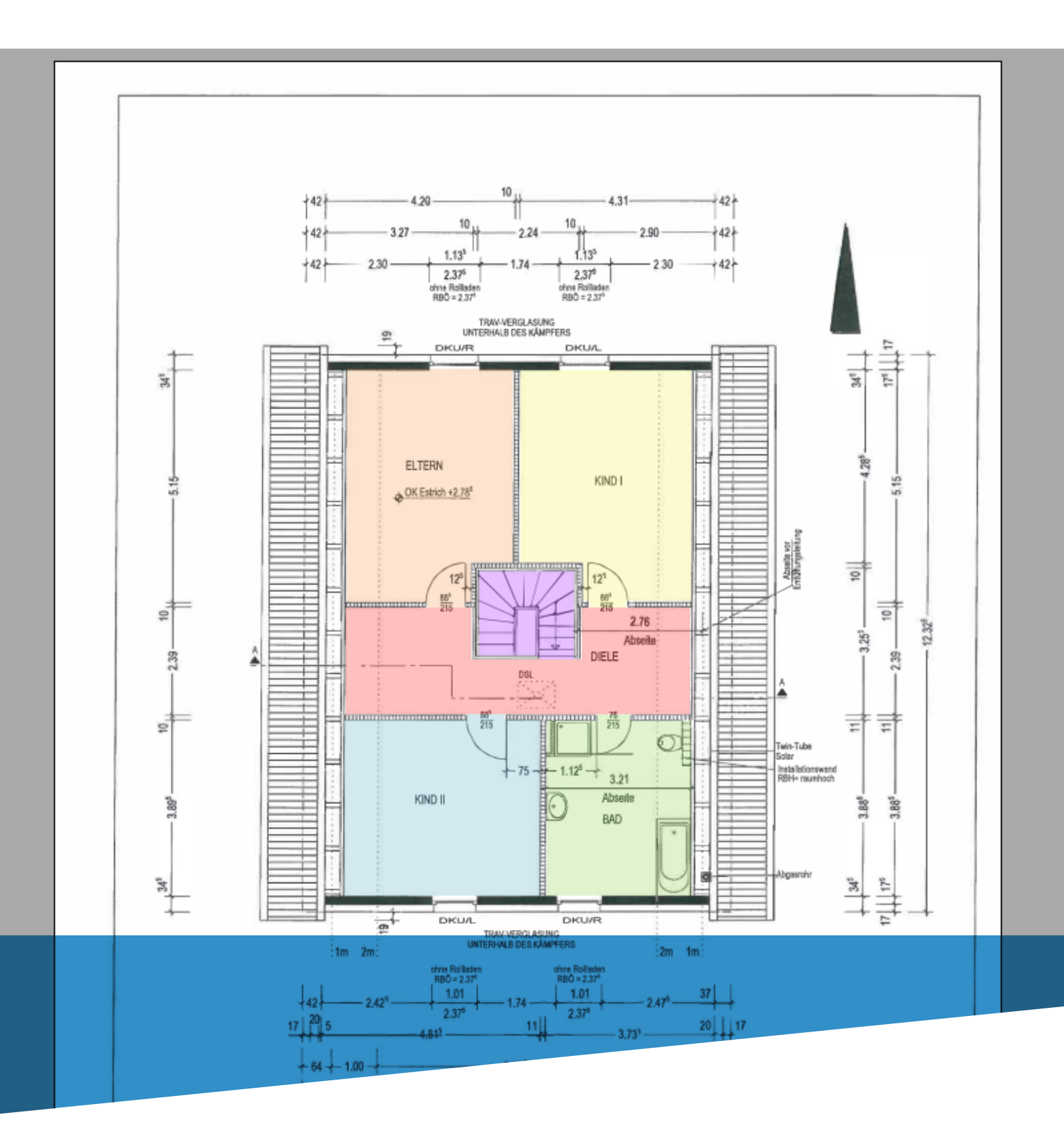

## **www.winworker.de**

Mit dem Planaufmaß können (Bau-)Pläne, die als PDF-Datei vor liegen, in wenigen Schritten Raum für Raum aufgemessen wer den. Die ermittelten Daten können im Anschluss als tabellari sches Aufmaß oder als Dokumentenaufmaß exportiert werden oder als Grundlage für ein Raumaufmaß oder ein 3D-Modell für das Building Information Modeling (BIM) dienen.

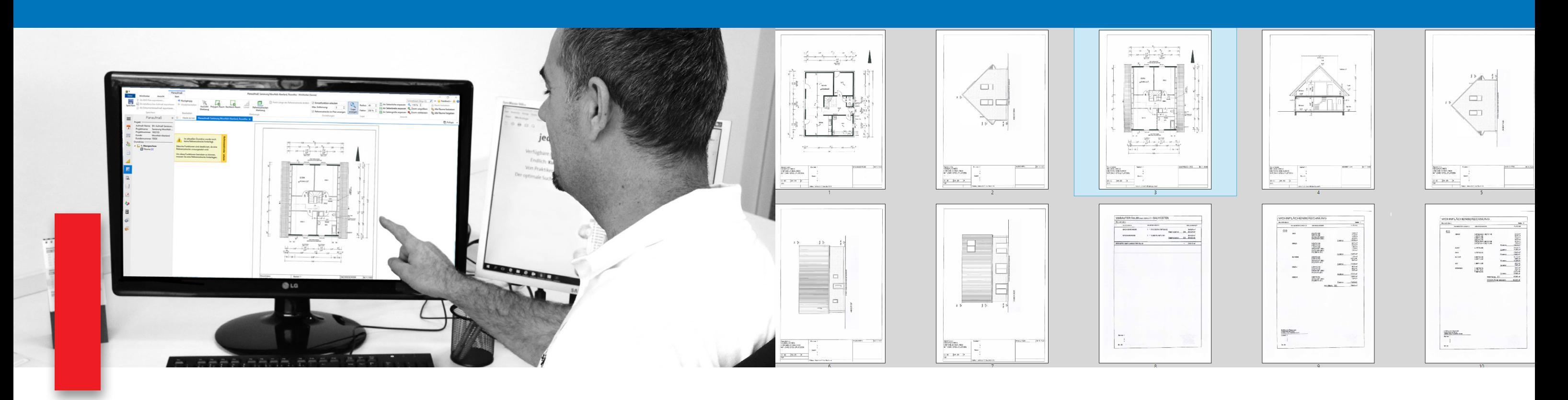

#### **Planaufmaß**

*Von der 2D-Bauzeichnung zum 3D-BIM-Modell*

- Kinderleichte und komfortable Bedienung
- Flächen können als Rechteck oder Polygon aufgemessen werden
- Lupenfunktion für Pixel-genaues Arbeiten
- Export als tabellarisches Aufmaß
- Export als Dokumentenaufmaß
- Export als 3D-Modell für BIM

#### **Vorteile**

*Das bringt Ihnen das Planaufmaß*

Um das Planaufmaß nutzen zu können, benötigen Sie einen PC mit aktuellem Windows-Betriebssystem und die aktuelle Ver sion Ihrer WinWorker Software (min. Version 2019.515).

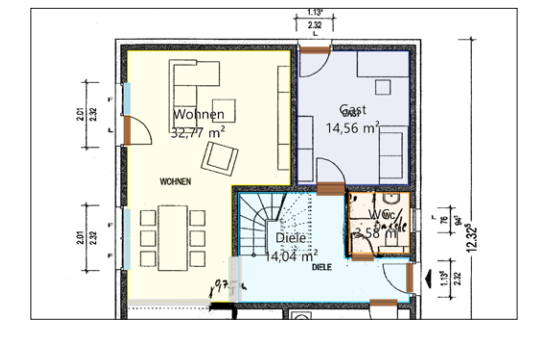

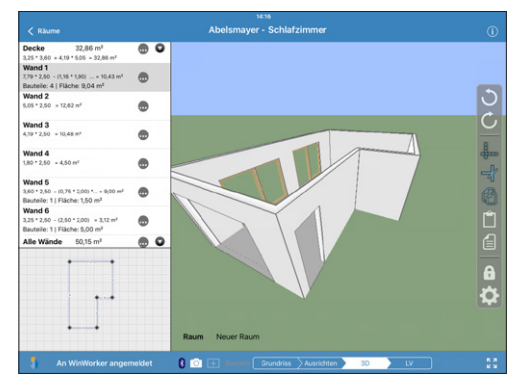

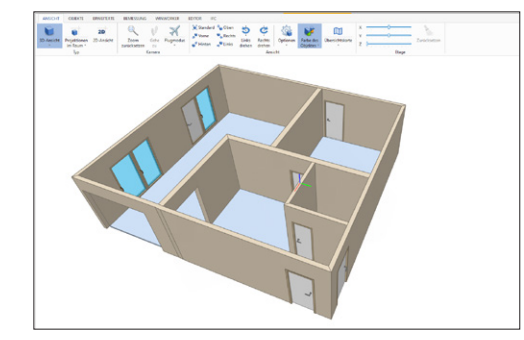

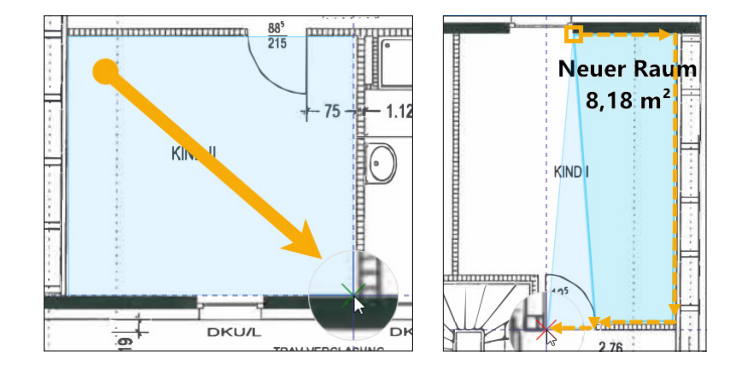

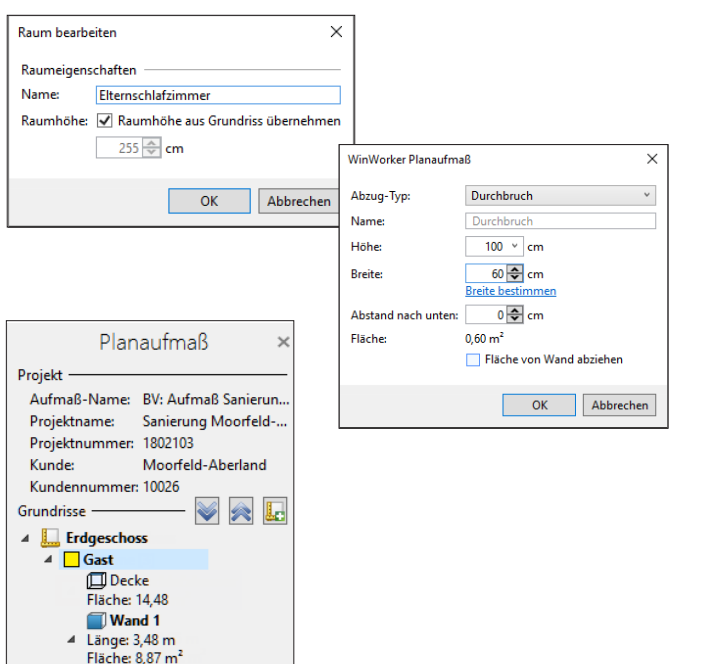

**R** Tür

#### **Voraussetzungen**

*Das benötigt das Planaufmaß*

Haben Sie im WinWorker Planaufmaß eine Referenzlänge fest gelegt und möchten nun einen rechteckigen Raum aufmessen, brauchen Sie lediglich einen Eckpunkt auszuwählen und können die Markierung mit gedrückter linker Maustaste über den Raum legen. An der gegenüberliegeneden Ecke angekommen, lassen Sie einfach die Maustaste los.

Einen Polygon-Raum, also einen Raum mit mehreren Ecken, legen Sie genau so simpel an. Sie wählen per Linksklick einen ersten Eckpunkt als Startpunkt aus und bestimmen nun nach und nach (im oder gegen den Uhrzeigersinn) jeden weiteren Eckpunkt auf die selbe Art.

Haben Sie den Raum über die Eckpunkte nachgezeichnet, been den Sie diesen Vorgang per Rechtsklick.

Automatisch führt Sie nun das Programm durch den Rest der Erfassung. Sie benennen den Raum, geben an, ob die Deckenhöhe dem Grundriss zu entnehmen ist oder tippen diese separat ein.

Auch Abzüge können bereits mit dem Planaufmaß getätigt wer den. Markieren Sie dazu einfach die entsprechende Wand und Sie sind nur noch einen Rechtsklick davon entfernt, die entspre chenden Maße Ihres Abzugs für diese Wand zu hinterlegen.

Natürlich sind nachträgliche Änderungen kein Problem.

Das WinWorker Planaufmaß lässt Sie auch nie den Überblick verlieren! Dank einer detailierten Übersicht können Sie immer sofort erkennen, wie lang die einzelnen Wände eines Raums sind und welche Fläche diese haben. Neben der Gesamtfläche des Raums erkennen Sie auch sofort, in welchem Geschoss sich dieser befindet.

### **Räume aufmessen**

#### *Rechteckig oder verwinkelt? Kein Problem!*

WinWorker GmbH

Emmericher Weg 12 47574 Goch Fon: +49 (0) 28 23 / 42 56 - 200 Fax: +49 (0) 28 23 / 42 56 - 299 vertrieb@winworker.de **www.winworker.de**

Besuchen Sie uns auch auf unseren Social Media Kanälen

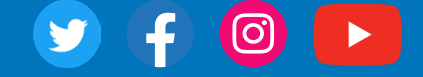

Stand: 09/2019